## **การออกแบบ และการสร้างฐานข้อมูลโดยใช้ Microsoft Access**

### ทวีวรรณ คงมณีชัชวาล<sup>1</sup>

#### **บทคัดย่อ**

การออกแบบระบบฐานข้อมูล โดยการออกแบบฐานข้อมูลเชิงสัมพันธ์ ประกอบด้วยขั้นตอนการ ออกแบบ 7 ขั้นตอน ได้แก่ การวิเคราะห์ปัญหา การศึกษาความเป็นไปได้ การวิเคราะห์ความต้องการของ ผู้ใช้ การออกแบบฐานข้อมูล การออกแบบและพัฒนาโปรแกรม การทำเอกสารประกอบโปรแกรม และ ึการติดตั้งและการบำรุงรักษาโปรแกรม การใช้โปรแกรมการสร้างฐานข้อมูลด้วยโปรแกรมไมโครซอฟต์ แอคเซส แบ่งเป็นขั้นตอนได้ดังนี้ คือ กำหนดเงื่อนไขของข้อมูลเพื่อให้ตรงกับความต้องการของระบบ นำ ี ข้อมูลมาบันทึกในตารางและการกำหนดคีย์หลัก การตรวจสอบความซ้ำซ้อนของข้อมูลโดยการทำ Normalization และ การเขียนโปรแกรมเพื่อเรียกใช้ข้อมูลในฐานข้อมูล การกำหนดชนิดข้อมูล การสร้าง ความสัมพันธ์ให้กับตารางในระบบฐานข้อมูล

**ค าส าคัญ**: การออกแบบระบบฐานข้อมูล ฐานข้อมูลเชิงสัมพันธ์ ไมโครซอฟต์แอคเซส นอร์มัลไลเซชัน

## 263

## **The Design and Operation of Database with Microsoft Access**

Taweewan kongmaneechachwan<sup>1</sup>

#### **Abstract**

The relational database system consists of 7 steps as follows: problem analysis, feasibility study, need analysis of users, database design, design and development program, documentation and installation, and maintenance. Database program operation with Microsoft Access takes the following steps: determine the conditions of data to meet the needs of the system, record the data in the table and set the primary keys, check the redundancy of data by doing normalization and program to run the database, define the types of data, and establish the relationship among tables in the database.

**Keywords:** Database design, relational database, Microsoft Access, normalization

**<sup>1</sup>**Lecturer,Faculty of Business Adminitration, Kasem Bundit University Address: 1761 Pattanakran Road, Suanluang, Bangkok 10250 E-mail: taweewan.kon@kbu.ac.th

#### **บทน า**

ในการออกแบบฐานข้อมูล เพื่อที่จะ ้จัดเก็บข้อมูลที่มีปริมาณจำนวนมากนั้น ถ้าหากมี การออกแบบฐานข้อมูลอย่างดีก็ย่อมจะท าให้การ จัดเก็บข้อมูล การค้นหา เป็นไปด้วยความสะดวก ้ รวดเร็ว ถูกต้อง แม่นยำ และยังลดความเสี่ยงที่ จะเกิดขึ้นกับข้อมูล แต่ถ้าออกแบบไม่ดีจะ ก่อให้เกิดปัญหาต่าง ๆ เช่น ความซ้ าซ้อนของ ข้อมูล ข้อมูลจัดเก็บหลายแห่ง เป็นต้น บทความ นี้จะกล่าวถึงการออกแบบฐานข้อมูล และการ สร้างฐานข้อมูลโดยใช้โปรแกรมไมโครซอฟต์ แอคเซส (Microsoft Access)

## **วัตถุประสงค์**

1 .เพื่ อให้ผู้ อ่ านเ ข้ าใจค ว ามหม า ย ฐานข้อมูลเชิงสัมพันธ์ (Relational Database) ขั้นตอนการพัฒนาระบบฐานข้อมูล

2.ขั้นตอนการสร้างฐานข้อมูลโดยใช้ Microsoft Access และ นอมัลไลซ์เซชัน (Normalization)

## **ฐานข้อมูลเชิงสัมพันธ์**

ฐานข้อมูลเชิงสัมพันธ์ หมายถึง การ จัดเก็บข้อมูลในลักษณะที่เป็นกลุ่มของข้อมูลที่มี ความสัมพันธ์กัน ในฐานข้อมูลหนึ่งๆ สามารถที่ จะมีตารางตั้งแต่ 1 ตารางเป็นต้นไป และในแต่ ละต า ร างนั้นก็ส าม า รถมีได้หล ายคอลัมน์ (Column) หลายแถว (Row) ตัวอย่างเช่น เรา ต้องการเก็บข้อมูลพนักงาน ในตารางของข้อมูล พนักงานก็จะประกอบด้วยคอลัมน์ ที่อธิบายชื่อ นามสกุล ที่อยู่ เงินเดือน แผนกที่สังกัด เป็นต้น และในตารางนั้น ก็สามารถที่จะมีข้อมูลพนักงาน ได้มากกว่า 1 คน (Row) และตารางข้อมูล พนักงานนั้นอาจจะมีความสัมพันธ์กับตารางอื่น ่ เช่น ตารางที่เก็บชื่อและจำนวนบุตรของพนักงาน (Wikipedia,2559)

### **ขั้นตอนการพัฒนาระบบฐานข้อมูล**

การพัฒนาระบบฐานข้อมูลจะเป็นหน้าที่ ของทีมงานซึ่งประกอบด้วย นักวิเคราะห์ระบบ (System Analyst) และผู้บริหารฐานข้อมูล (Database Administrator: DBA) ซึ่งจะต้อง ท าการศึกษาและเข้าใจระบบอย่างถูกต้อง ซึ่งจะ มีการแบ่งขั้นตอนการพัฒนาระบบออกเป็น 7 ขั้น ดังนี้

## **การวิเคราะห์ปัญหา (Problem Analysis)**

เป็นขั้นตอนแรกของการพัฒนาระบบ ู้ ฐานข้อมูล โดยจะทำการศึกษาปัญหาที่เกิดขึ้น ของระบบงานเดิมว่ามีปัญหาอะไรบ้าง เช่น ระบบงานเดิมยังเป็นระบบที่มีการทำงานที่ไม่ได้ พึ่งพาเทคโนโลยีคอมพิวเตอร์ หรือมีความล้าสมัย ้ ทำให้มีการทำงานที่ล่าช้า หรือไม่มีประสิทธิภาพ ระบบปัจจุบันไม่มีรายงานที่ผู้บริหารต้องการ ทราบเพื่อใช้ในการตัดสินใจ การตัดสินใจของ ผู้บริหาร

**ก า ร ศึ กษ า ค ว า ม เ ป็ นไ ปไ ด้ (Feasibility Study)**

เมื่อได้ทราบถึงปัญหาของระบบงานเดิม แล้ว ขั้นตอนต่อไปคือการศึกษาความเป็นไปได้ ในการสร้างระบบสารสนเทศ โดยจะ ท าการศึกษาความเป็นไปได้ ด้านต่อไปนี้คือ

## **ค ว า ม เ ป็ น ไ ป ไ ด้ ข อ ง เ ท ค โ น โ ล ยี (Technological Feasibility)**

เป็นการศึกษาเพื่อดูว่าระบบงานเดิมมี ความพร้อมหรือไม่ในอุปกรณ์ทางด้านซอฟต์แวร์ และฮาร์ดแวร์

**ด้านบุคคลากร ความเป็นไปได้ทางด้านการ ปฏิบัติการ (Operational Feasibility)**

265

จะเป็นการศึกษาความเป็นไปได้ในด้าน ข อง บุ ค ล า ก ร ใ น ร ะ บ บง า น เ ดิ ม ว่ า จ ะ มี

ความสามารถที่จะพัฒนาระบบใหม่หรือไม่ **ความเป็นไปได้ทางเศรษฐศาสตร์ (Economic Feasibility)**

เป็นการศึกษาถึงค่าใช้จ่ายในการพัฒนา ระบบเริ่มจากขั้นตอนแรกจนถึงขั้นตอนการ ติดตั้งเพื่อสรุปว่าคุ้มค่าหรือไม่ ซึ่งจะขึ้นอยู่กับ การตัดสินใจของผู้บริหาร

**การวิเคราะห์ความต้องการของผู้ใช้ (User Requirement Analysis)**

เมื่อผู้บริหารอนุมัติในการให้พัฒนา ระบบใหม่แล้วนักวิเคราะห์ระบบจะต้องทำการ วิเคราะห์ความต้องการของผู้ใช้ เพื่อที่จะได้ ออกแบบให้ตรงกับความต้องการของผู้ใช้มาก ที่สุด โดยรวบรวมข้อมูล กฎเกณฑ์ และข้อบังคับ ต่าง ๆ โดยใช้วิธีดังนี้

> การสัมภาษณ์ (Interview) ออกแบบสอบถาม (Questionnaire) การเรียกประชุม (Meeting) การสังเกตการณ์ (Observations) เพื่อให้ได้ข้อมูลที่เป็นประโยชน์ต่อการ

พัฒนาระบบ และนำมาวิเคราะห์เพื่อสรุป รายละเอียดดังนี้

ขอบเขตของฐานข้อมูลที่จะสร้าง โดย กำหนดขอบเขตจากผู้ใช้ นำระบบสารสนเทศมา ช่วยงานด้านใด เช่น ระบบสารสนเทศช่วยงาน ด้านการควบคุมระบบคลังสินค้า

ความสามารถของโปรแกรมประยุกต์ที่ จะสร้างขึ้น โปรแกรมมีความสามารถอะไร เช่น สามารถจัดพิมพ์รายงาน หน้าจอบันทึกข้อมูล การเพิ่ม การลบ การแก้ไข มีหน้าจอประมวลผล การคำนวณ การกำหนดกฎความคงสภาพของ ข้อมูล รวมถึงความปลอดภัยของระบบ

อุปกรณ์ทางด้านฮาร์ดแวร์และซอฟต์แวร์ที่จะมี การใช้ โดยดูจากจำนวนรายการเปลี่ยนแปลง (Transaction) ว่ามีมากน้อยเพียงใด การ ประมวลผลในแต่ละวัน ซึ่งจะเป็นตัวที่บอกถึง ขนาดของฮาร์ดแวร์ ดิสก์ และรวมไปถึง DBMS (Database Management System) ด้วย การ วางแผนระยะเวลาในการทำงาน โดยจะระบุวัน เวลาที่ใช้ไปในการพัฒนาระบบ เริ่มตั้งแต่การ ้ออกแบบฐานข้อมูล การเขียนโปรแกรม การทำ เอกสาร และการติดตั้งระบบ การออกแบบ ฐานข้อมูล (Database Design)การออกแบบ ฐานข้อมูลในระดับความคิด (Conceptual Database Design) อาจใช้ E-R (Entity Relationship) ซึ่งนำเสนอระบบฐานข้อมูลใน ลักษณะแผนภาพที่แสดงให้เห็นถึงเอ็นติตี้ แอทท ริบิวต์ และมีความสัมพันธ์อย่างไร การออกแบบ ฐานข้อมูลในระดับตรรก (Logical Database Design)จะเป็นการออกแบบฐานข้อมูลที่มีการ เก็บข้อมูลรายละเอียดต่าง ๆ จากความต้องการ ของผู้ใช้ และจะทำการปรับแก้ตารางให้อยู่ในรูป ที่มีการ Normalization การออกแบบฐานข้อมูล ในระดับกายภาพ (Physical Database Design)เป็นขั้นตอนการออกแบบในระดับล่างสุด ซึ่งจะเกี่ยวข้องกับการจัดเก็บข้อมูลจริงภายใน หน่วยเก็บข้อมูล การออกแบบและพัฒนา โปรแกรม (Design and Development) เป็น ขั้นตอนของการออกแบบโปรแกรม โดยจะมีการ ออกแบบดังนี้

หน้าจอนำเข้าและนำออกข้อมูล (Input/Output Screen) รายงานต่าง ๆ ที่ ระบบต้องการ เช่น รายงานสรุปยอดการขาย การจัดการเรื่องการควบคุมความคงสภาพของ ข้อมูล โดยจะทำการสร้างเอกสารในการ ประกอบการเขียนโปรแกรมที่เรียกว่า (Program

## **กา รติดตั้ งและก า รบ า รุ ง รักษาโปรแกรม (Implementation and Maintenance)**

เมื่อได้ท าการทดสอบโปรแกรมเป็นที่ มั่นใจในความสามารถของโปรแกรมแล้ว ขั้น ต่อไปจะเป็นขั้นตอนของการติดตั้งระบบงานเพื่อ ใช้งานจริง ซึ่งในขั้นตอนนี้จะมีการจัดอบรมให้กับ ผู้ใช้งานเพื่อที่จะให้สามารถท างานในระบบได้ อย่างมีประสิทธิภาพ ซึ่งมีขั้นตอนดังนี้

การปรับปรุงแก้ไขโปรแกรมให้เหมาะกับ ความต้องการเราเรียกว่า การบำรุงรักษา เนื่องจากระบบฐานข้อมูลที่พัฒนานั้นเมื่อใช้ไป ระยะหนึ่ง อาจมีปัญหาในการใช้งานระบบได้ จึง จะต้องมีผู้ควบคุมดูแลการใช้งาน อาจมีการแก้ไข หรือเวลาผ่านไป อาจมีการเปลี่ยนแปลงเงื่อนไข ภายในองค์กร หรือการเปลี่ยนแปลงภายนอก เช่นการพัฒนาระบบการขายสินค้าและการออก ่ ใบกำกับภาษี เมื่อรัฐบาลสั่งให้มีการเปลี่ยนแปลง อัตราภาษีมูลค่าเพิ่มจาก 7% เป็น 10% ผู้พัฒนา ระบบจะต้องท าการแก้ไขให้ถูกต้องตรงความ ความต้องการระบบ เพื่อออกใบกำกับสินค้า และ จัดพิมพ์รายงานได้อย่างถูกต้องด้วย

## **ขั้นตอนการสร้างฐานข้อมูลโดยใช้ Microsoft Access**

ในการสร้างฐานข้อมูลขึ้นมาใช้ระบบ หนึ่ง มีความจำเป็นอย่างยิ่งที่จะต้องมีการวาง แผนก า รออกแบบในก า รส ร้ าง ฐ านข้อมูล เพื่อที่จะได้ระบบและโปรแกรมที่สามารถทำงาน ในการเรียกดู บันทึกข้อมูลรวมถึง การจัดทำ รายงานในรูปแบบที่ต้องการโดยได้ผลลัพธ์เป็นที่ ถูกต้อง และถูกใจผู้ใช้ โดยมีขั้นตอนในการ ออกแบบฐานข้อมูลดังนี้

การกำหนดวัตถุประสงค์ในการจัดเก็บ ข้อมูล หมายถึง ต้องการที่จะสร้างฐานข้อมูล อะไร เพื่ออะไร รวมถึงต้องการจะเก็บข้อมูล

Specification) เพื่อให้โปรแกรมเมอร์เขียน โปรแกรมตามเอกสารนั้น การทดสอบโปรแกรม ที่สร้างขึ้นมาว่ามีความถูกต้องตรงกับความ ต้องการของ Users หรือไม่ ในการทดสอบอาจมี การแก้ไขข้อบกพร่องของโปรแกรมเพื่อให้ตรงกับ ความต้องการของผู้ใช้

## **ก า ร ท า เ อ ก ส า ร ป ร ะ ก อ บ โ ป ร แ ก ร ม (Documentation)**

คือการจัดทำเอกสารเพื่อใช้อธิบาย รายละเอียดของโปรแกรมในเรื่องความสามารถ ของโปรแกรม ใช้ทำงานด้านใด ซึ่งอาจจะใช้การ อธิบายด้วยการใช้ ผังงาน (Flowchart) หรือ อาจใช้เป็นแบบรหัสจำลอง (Pseudo code)

ซึ่งการทำเอกสารประกอบโปรแกรมถือ ว่าเป็นสิ่งสำคัญเพื่อใช้ในการอ้างอิงการทำงานใน ระบบ ซึ่งมีประโยชน์อย่างมากในหน่วยงาน เนื่องจากขั้นตอนการพัฒนาระบบไม่ว่าจะเป็น ขั้นตอนของการออกแบบ การเขียนโปรแกรม หรือขั้นตอนของการทดสอบ จะถูกจัดทำเป็น เอกสารเพื่อใช้อ้างอิง เนื่องจากอาจมีการ เปลี่ยนแปลงแก้ไขโปรแกรมได้ในอนาคต ท าให้ เกิดความสะดวกต่อผู้รับงานช่วงหลัง และทำให้ เข้าใจโปรแกรมได้ง่ายขึ้น เอกสารประกอบ โปรแกรมแบ่งออกได้เป็น 2 แบบ คือ

เอกสารประกอบโปรแกรมส าหรับผู้ใช้ (User Documentation) เป็นเอกสาร ที่อธิบาย เกี่ยวกับวิธีการใช้โปรแกรมว่ามีการใช้งาน อย่างไร

เอกสารประกอบโปรแกรมส าหรับ ผู้ เ ขี ย น โ ป ร แ ก ร ม ( Technical Documentation) แบ่งเป็น 2 ส่วน คือ ส่วนอธิบายหรือหมายเหตุในโปรแกรม ส่วนอธิบายด้านเทคนิค

้อะไรบ้าง ทำการวิเคราะห์ข้อมูลเพื่อจัดแบ่งเก็บ ้ข้อมูลเป็นกลุ่ม เพื่อทำการจัดเก็บในรูปของ ิตาราง ทำการกำหนดฟิลด์ คือในแต่ละตารางจะ ้ ประกอบไปด้วย Field ใดบ้าง และให้กำหนดให้ มีฟิลด์หลักให้สำหรับแต่ละตาราง กำหนด ความสัมพันธ์ (Relationship)ให้แต่ละตาราง ้บันทึกข้อมูลที่ได้ทำการสร้างไว้ และสร้างฟอร์ม ้ รายงานที่จำเป็นต้องมีทำการวิเคราะห์ตรวจสอบ ฐานข้อมูลว่ามีความต้องการใดเพิ่มเติมและตรง ิตามวัตถุประสงค์ที่ได้ตั้งไว้หรือไม่ โดยทำการ ทดสอบหาข้อผิดพลาดก่อนน าไปใช้จริง ใน ้ บทความนี้จะขอแนะนำการสร้างฐานข้อมูลโดย ใช้โปรแกรม Microsoft Access 2010 รื่นฤทธิ์ และ สิทธิธรรมชารี (2002) ซึ่งเป็นตัวจัดการ ฐานข้อมูลได้อย่างดีเยี่ยม โดยจะเน้นในเรื่องการ สร้างฐานข้อมูล การสร้างตารางเพื่อจัดเก็บข้อมูล โดยการเริ่มจากการศึกษาศัพท์ ต่าง ๆ ที่ใช้ใน บทความนี้คือ

Primary Key (คีย์หลัก) หมายถึง สิ่งที่ ใช้บ่งบอกถึงความแตกต่างในสิ่งที่เรากำลังจะพูด ถึง เช่น เราพูดถึงพนักงานในหน่วยงานต่าง ๆ Primary Key จะหมายถึงรหัสพนักงานแต่ละคน ซึ่งจะไม่ซ้ ากันเลย เมื่อระบุถึงรหัสพนักงาน หมายเลขใด ก็จะสามารถรู้ได้ทันทีว่าเป็น พนักงานคนใด

Table (ตาราง) หมายถึง กลุ่มของ ข้อมูลที่จัดให้มีความสัมพันธ์กันใน รูปของ แนวนอนและแนวตั้ง ซึ่งในฐานข้อมูลแล้วเราจะ เรียกข้อมูลที่เรียงกันเป็นแถวในแนวนอนว่า Record และจะเรียกข้อมูลที่วางในแนวตั้งว่า Field ดังรูปที่ 1 (คล่องดี, 2542)

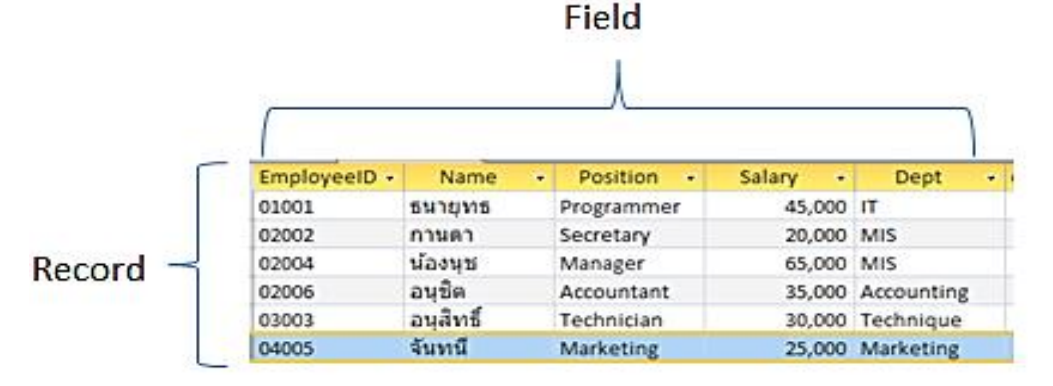

## **รูปที่ 1 ฐานข้อมูลแนวตั้งและแนว**

Relationship (ความสัมพันธ์) เป็น ความสัมพันธ์ระหว่างตาราง 2 ตาราง เช่น ตารางพนักงาน สัมพันธ์กับตารางแผนก ลักษณะ ที่พนักงานแต่ละคนสังกัดแผนกใด ความสัมพันธ์ แบ่งออกได้เป็น 3 ประเภท คือ

1. One To One หมายถึง ความสัมพันธ์ของสมาชิกหนึ่งรายการของตาราง หนึ่ง มีความสัมพันธฺ์กับสมาชิกหนึ่งรายการในอีก

ตารางหนึ่ง เช่น ความสัมพันธ์ระหว่างทะเบียน รถยนต์กับรถยนต์ เพราะรถยนต์1 คัน จะมี ทะเบียนรถได้หมายเลขเดียว และทะเบียน 1 หมายเลขจะมีรถยนต์คันเดียวเท่านั้นที่อ้างถึง

2. One To many หมายถึง ความสัมพันธ์ของสมาชิกหนึ่งรายการของตาราง หนึ่ง มีความสัมพันธ์กับสมาชิกหลาย

รายการในอีกตารางหนึ่งเช่น บริษัท 1 บริษัทมี พนักงานอยู่หลายคน

3. Many-To-Many ห ม า ย ถึ ง ความสัมพันธ์ของสมาชิกหลายรายการของ ตารางหนึ่ง มีความสัมพันธ์กับสมาชิกหลาย รายการในอีกตารางหนึ่ง เช่น นักศึกษา 1 คน ลงทะเบียนได้หลายวิชา แต่ละวิชาก็ถูกนักศึกษา หลายคนลงทะเบียนเช่นกัน

## **นอร์มัลไลเซชัน (Normalization)**

นอร์มัลไลเซชัน เป็นกระบวนการนำ โครงร่างของรีเลชั่น หรือตาราง ที่มีรูปแบบที่ ซับซ้อนให้อยู่ในรูปแบบที่ง่ายต่อการใช้งาน ซึ่ง จะหมายถึงง่ายต่อการบันทึก การแก้ไขข้อมูล และการลบข้อมูลในตารางสามารถท าได้อย่าง สะดวก

### **ประโยชน์ของการนอร์มัลไลซ์**

1. ลดคว ามซ้ าซอนของข้อมูลใน ตารางเพื่อที่จะไม่ต้องแก้ไขข้อมูลในหลายตาราง

2. การเปลี่ยนแปลงแก้ไขโครงสร้าง ตารางในภายหลังท าได้ง่าย

3. เ ป็ น เค รื่ อง มื อ ที่ ช่ ว ย ใ น ก า ร ออกแบบฐานข้อมูลเชิงสัมพันธ์

4. ท าให้ทราบว่าตารางที่ออกแบบมา ก่อให้เกิดปัญหาใดบ้าง

5. ถ้าตารางที่ออกแบบมาบั้น ก่อให้เกิดปัญหาจะแก้ปัญหาได้อย่างไร

6. และเมื่อแก้ปัญหาแล้ว ตารางนั้น จะมีปัญหาน้อยลง (Date, 1995)

ขอยกตัวอย่างในการออกแบบระบบ ฐานข้อมูลโดยใช้โปรแกรม Microsoft Access เพื่อน ามาใช้จัดเก็บข้อมูลเกี่ยวกับการจัดเก็บ ใบสั่งซื้อของลูกค้าให้กับองค์กร โดยโปรแกรมที่ ออกแบบจะต้องมีความสามารถดังต่อไปนี้

1.สามารถจัดเก็บรายละเอียดของลูกค้า

ได้

2.สามารถจัดเก็บข้อมูลสินค้าที่จำหน่าย ได้

3.สามารถเก็บรายการสั่งซื้อของลูกค้า แต่ละคนได้

4.สามารถค้นหาใบสั่งซื้อแต่ละใบได้

5.สามารถค้นหาลูกค้าแต่ละคนว่ามีการ ซื้อรายการสินค้าใดบ้าง

6.สามารถพิมพ์ใบสั่งซื้อสินค้าออกทาง เครื่องพิมพ์ได้ทันที

จากขอบเขตของงานดังกล่าวข้างต้น เราจะ ออกแบบ ฐ านข้อมูลโดยใช้ ก า รออกแบบ ฐานข้อมูลเชิงสัมพันธ์ (Relational Database) โดยสามารถแบ่งเป็นขั้นตอนได้ดังนี้

1. จากเงื่อนไขต่าง ๆ ที่กล่าวมาให้เรา พิจารณาว่าจะต้องจัดเก็บข้อมูลอะไรบ้างเพื่อให้ ตรงกับความต้องการของระบบ

2. นำข้อมูลที่ได้จากข้อ 1 มาบันทึกลง ในตาราง ที่มีคุณสมบัติเป็น Relational Database และให้กำหนดคีย์ที่ใช้ในการอ้างถึง ข้อมูลในแต่ละ Record

3. ตรวจสอบความซ้ าซ้อนของข้อมูล ี และแก้ไขรายการที่ซ้ำกัน โดยการทำ Normalization

4. เขียนโปรแกรมเพื่อเรียกใช้ข้อมูลใน ฐานข้อมูลที่ออกแบบ

การเก็บข้อมูลในฐานข้อมูล ให้พิจารณา ตามความต้องการของผู้ใช้โดยดูจากขอบเขต ความต้องการทั้ง 6 ข้อข้างต้น ซึ่งหากดูจาก ความต้องการแล้ว สามารถสรุปได้ว่าควรจะเก็บ สิ่งใดไว้ในฐานข้อมูล เช่น ชื่อลูกค้า นามสกุล ที่ อยู่ อ าเภอ จังหวัด รหัสไปรษณีย์ โทรสาร โทรศัพท์ สินค้า ราคา จำนวน เป็นต้น

# ノわい

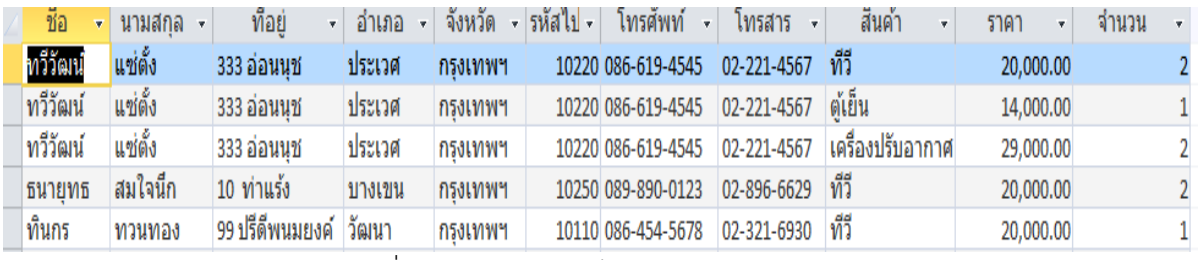

รูปที่ 2 แสดงการจัดเก็บข้อมูลตารางลูกค้า

จากรูปที่ 2 เป็นตารางที่ยังมีความ บกพ ร่อง เนื่องจ ากติดกฎค ว ามคงสภ าพ (Integrity) ซึ่งจะก่อให้เกิดปัญหา คือไม่สามารถ บันทึกข้อมูล การลบ หรือการปรับปรุงข้อมูลไม่ สามารถท าได้ ซึ่งก่อให้เกิดปัญหา ดังนี้

1. เมื่อทวีวัฒน์ สั่งซื้อสินค้า 3 ชนิด (ทีวี,ตู้เย็น เครื่องปรับอากาศ) สังเกตเห็นว่า ้จะต้องพิมพ์ชื่อและที่อยู่ของทวีวัฒน์ ซ้ำกัน ี เท่ากับจำนวนสินค้าที่สั่งซื้อ ซึ่งทำให้เสียเวลา และโอกาสที่ผู้ป้อนข้อมูลจะพิมพ์ผิดมีสูงมาก

2. เมื่อทวีวัฒน์เปลี่ยนชื่อ หรือที่อยู่ จะต้องตามแก้ไขเท่าจำนวนสินค้าที่ทวีวัฒน์สั่งซื้อ ถ้าแก้ไม่ครบจะท าให้ข้อมูลเกิดการขัดแย้งกัน เช่น ทวีวัฒน์ เปลี่ยนเป็น อนุวัฒน์ ถ้าได้ทำการ แก้รายการที่ 1 และรายการที่ 2 แต่ไม่ได้แก้ รายการที่ 3 ท าให้ข้อมูลไม่ถูกต้องตรงตามความ เป็นจริง

3. ทวีวัฒน์ ธนายุทธ ทินกร สั่งซื้อ สินค้าชนิดเดียวกันคือ "ทีวี" ผู้ที่ทำหน้าที่ป้อน ข้อมูลต้องพิมพ์คำว่า "ทีวี" ซ้ำกันเท่ากับจำนวน ที่สั่ง

4. ไม่สามารถแยกได้ว่า ทวีวัฒน์สั่งซื้อ สินค้า 3 ชนิดในครั้งเดียวกันหรือสั่งหลายครั้ง

5. เมื่อมีลูกค้ามาติดต่อแล้ว ลูกค้า ต้องการซื้อสินค้าทุกครั้ง จึงสามารถพิมพ์ลง ฐานข้อมูลได้

6. เมื่อมีรายการสินค้าที่จะขายใหม่จะ พิมพ์ลงฐานข้อมูลได้ต่อเมื่อมีลูกค้าสั่งซื้อสินค้า

จากปัญหาดังกล่าวที่กล่าวมานี้ เกิด ปัญหาหลัก ๆ คือ ข้อมูลเกิดความซ้ าซ้อน ผู้พิมพ์ ้ต้องพิมพ์ข้อมูลซ้ำ ๆ กันหลายครั้ง ทำให้ เสียเวลาอาจมีการพิมพ์ผิดได้มาก การแก้ปัญหา คือ เราสามารถแยกตาราง เมื่อเกิดปัญหาในการ เพิ่ม ลบ หรือ แก้ไขข้อมูล ไม่สามารถท าได้ เรา จะใช้กระบวนการ Normalization เพื่อให้ ตารางสามารถทำงานได้เป็นปกติ หลักการคือ ให้ ้ นำเอาข้อมลที่ขึ้นตรงต่อกันไปไว้รวมกัน เช่น ชื่อ ที่อยู่ลูกค้า ควรเป็น 1 ตาราง รายชื่อสินค้า และ ราคา ควรจะอยู่อีก 1 ตาราง ซึ่งเพื่อผ่านขั้นตอน ของกระบวนการ Normalization แล้ว จะแตก ตารางได้ 3 ตารางดังนี้ ตามรูปที่ 3

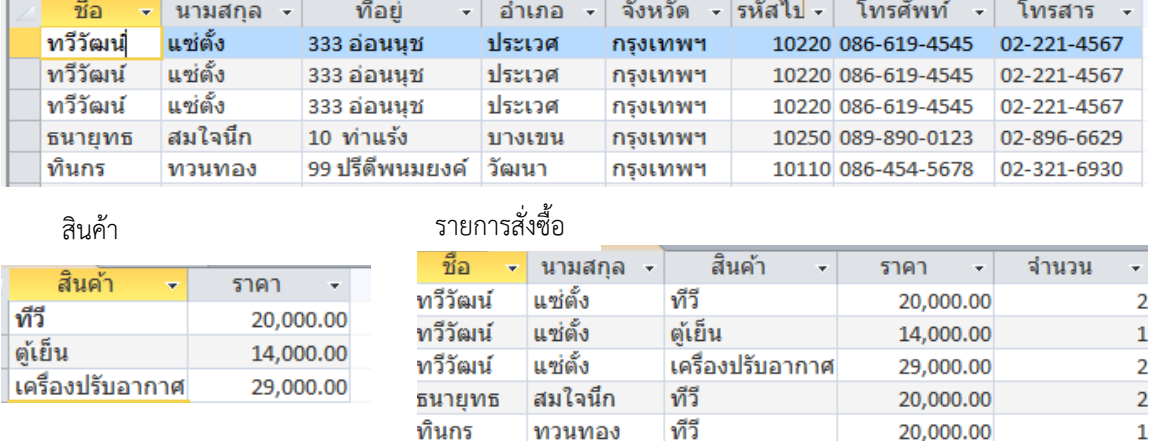

รูปที่ 3 ตารางที่ผ่านการ Normalization

เมื่อทำการ Normalization แล้ว จะได้ ตารางใหม่เกิดขึ้น โดยตารางใหม่ที่เกิดขึ้นนี้จะ เป็นการนำ Filed ที่อยู่ในตารางแรกมาแบ่งเป็น ตารางย่อย จะได้ทั้งหมด 3 ตารางคือ

1. ตารางลูกค้าลูกค้า สำหรับเก็บ ข้อมูลรายละเอียดของลูกค้า ประกอบด้วยฟิลด์ ชื่อ,นามสกุล,ที่อยู่,อำเภอ,จังหวัด,รหัสไปรษณีย์, โทรศัพท์,โทรศัพท์,โทรสาร

2. ตารางสินค้า สำหรับเก็บข้อมูล รายการสินค้าที่จำหน่าย ประกอบด้วยฟิลด์ สินค้า,ราคา

3. ตารางรายการสั่งซื้อ สำหรับเก็บ รายการสั่งซื้อสินค้าต่าง ๆ ประกอบด้วยฟิลด์ ชื่อ ,นามสกุล,สินค้า,ราคา,จำนวน จากตารางทั้ง 3 ตารางที่สร้างขึ้นมาใหม่จะช่วย

แก้ปัญหาที่ 1 ที่ได้กล่าว มาแล้วในรูปที่ 2 ดังต่อไปนี้คือ

1. สามารถเพิ่มลูกค้าในฐานข้อมูลไว้ ก่อนโดยที่ลูกค้าไม่จำเป็นต้องสั่งซื้อสินค้า โดย พิมพ์รายการของลูกค้าลงในตารางลูกค้า ทดลอง พิมพ์ ลูกค้าที่ชื่อ "นารา" จะมีรายชื่อใน ฐานข้อมูล แต่ยังไม่ได้สั่งซื้อสินค้า สังเกตได้จาก ในตารางรายการสั่งซื้อยังไม่มีชื่อของนารา

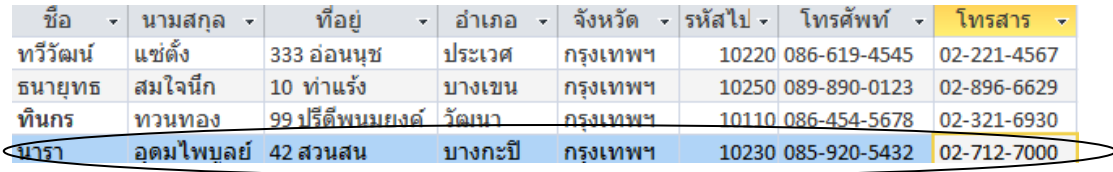

รูปที่ 4 ทดลองบันทึกข้อมูลลูกค้า

# 271

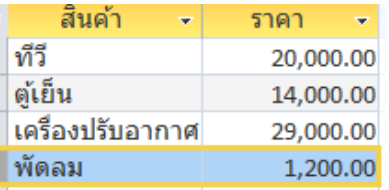

่ 2. สามารถเพิ่มรายการสินค้าใหม่ โดยไม่จำเป็นต้องมีลูกค้าสั่งซื้อ ทดลองการบันทึกข้อมูลสินค้า "พัดลม"

รูปที่ 5 ทดลองบันทึกข้อมูลสินค้า

 3.กรณีต้องการเพิ่มรายการสินค้าใน ตารางสินค้า สามารถบันทึกข้อมูลได้เลย โดยไม่ ้ต้องกรอกข้อมูลการสั่งซื้อ ซึ่งทำให้เกิดความ รวดเร็วในการบันทึกข้อมูล

ิตารางทั้ง 3 ตารางที่ได้ทำการแตก ตารางออกมานั้น (รูปที่ 3) ยังมีปัญหาที่จะต้อง ได้รับการปรับอีก เนื่องจากยังเกิดปัญหาที่ 2 ที่ ยังมีอยู่ดังนี้

- 1. ไม่ทราบจำนวนใบสั่งซื้อ
- 2. ปั ญ ห า จ า ก ก า ร ที่ มี ชื่อ ลู ก ค้ า เหมือนกัน
- 3. ปัญหาจากการแก้ไขข้อมูลไม่หมด ท าให้เกิดความขัดแย้งของข้อมูล

การแก้ไขปัญหาทั้ง 3 ตารางท าได้โดย การ Normalization ตารางออกมาใหม่ โดยเพิ่ม คุณสมบัติบางอย่างเข้าไป ซึ่งจะได้ดังตารางในรูป ที่ 6 ดังนี้

ลูกค้า

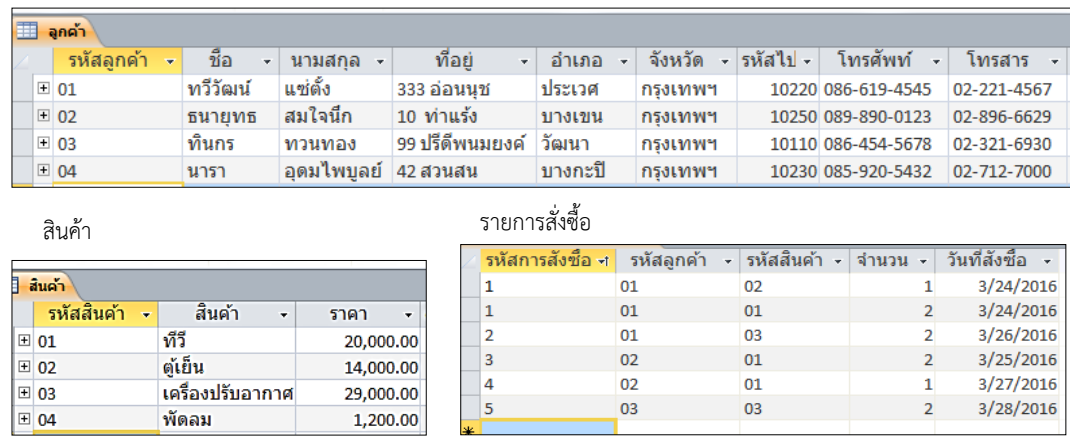

รูปที่ 6 การแก้ไขปัญหาโดยการ Normalization

ทั้ง 3 ตาราง มีการเปลี่ยนแปลงคือ ทุก ๆ ตารางจะมี Field เพิ่มขึ้น 1 Field ที่เป็น Primary Key คือ Field ที่มีคุณสมบัติในการ ระบุข้อมูลทั้งหมดในแต่ละตาราง โดยทั้ง 3

ตาราง สามารถแตกตารางโดยใช้กระบวนการ นอมัลไลเซชัน (Normalization) ได้ดังนี้ ตารางที่ 1 ตารางลูกค้า ประกอบด้วย ฟิลด์ รหัสลูกค้า,ชื่อ,นามสกุล,ที่อยู่,อำเภอ, จังหวัด,รหัสไปรษณีย์,โทรศัพท์,โทรสาร โดยมี รหัสลูกค้า เป็นคีย์หลัก

ตารางที่ 2 ตารางสินค้า ประกอบด้วย ฟิลด์ รหัสสินค้า.ชื่อสินค้า.ราคา โดยมี รหัสสินค้า เป็นคีย์หลัก

ตารารางที่ 3 ตารางรายการสั่งซื้อ ประกอบด้วยฟิลด์ รหัสการสั่งซื้อ,รหัสลูกค้า, ้ รหัสสินค้า,จำนวน,วันที่สั่งซื้อ โดยมี ฟิลด์ รหัส การสั่งซื้อ,รหัสลูกค้า,รหัสสินค้า เป็นคีย์หลัก จากตารางในรูปที่ 6 สามารถแก้ปัญหาที่ 2 ได้ ดังนี้

1. จากตารางรายการสั่งซื้อ บอกให้ ทราบว่าใบสั่งซื้อ 5 รายการ และยังบอกได้ว่า ลูกค้าแต่ละคน มีการสั่งซื้อสินค้ากี่ครั้ง โดยดู เปรียบเทียบระหว่าง Field รหัสใบสั่งซื้อ กับ Field รหัสลูกค้า หากซ้ำกัน แสดงว่าเป็นการ สั่งซื้อครั้งเดียวกัน เช่น รหัสใบสั่งซื้อที่ 1 และ รหัสลูกค้าเป็น 01 จะมี 2 Record ซึ่งรายการ สั่งซื้อที่ซ้ ากันนี้จะเป็นการสั่งซื้อในครั้งเดียวกัน และรหัสใบสั่งซื้อที่ 2 ยังคงเป็นรหัสลูกค้าที่ 1 เหมือนเดิม ดังนั้นเราสามารถพิจารณาได้ว่า ลูกค้าที่มีรหัสลูกค้าเป็น 01 (ทวีวัฒน์) มีการใช้ รหัสใบสั่งซื้อ 2 รหัส คือ รหัสการสั่งซื้อเลขที่ 1

**ลูกค้า**

และเลขที่ 2 ซึ่งหมายถึงใช้ใบสั่งซื้อ 2 ใบ แสดง ว่ามีการสั่งซื้อ 2 ครั้ง โดยใบสั่งซื้อใบไหนสั่งก่อน-หลังดูได้จาก Field วันที่สั่งซื้อ และจะทราบว่า ในใบสั่งซื้อแต่ละใบ ซื้อสินค้าชนิดใดบ้าง ดูได้ จาก Field รหัสสินค้า

2. เมื่อมีการเปลี่ยนชื่อของ ทวีวัฒน์เป็น สมชาย จะสามารถเปลี่ยนได้ที่ตารางเพียงตาราง เดียวเท่านั้น คือตารางลูกค้า และถ้าต้องการ เปลี่ยนชื่อสินค้า ทีวี เป็นเครื่องซักผ้า ก็จะไป เปลี่ยนตารางเดียวเท่านั้นคือตารางสินค้า ซึ่งจะ ช่วยลดเวลาในการแก้ไขและลดความผิดพลาดที่ จะเกิดเพราะเราไม่ต้องเข้าไปแก้ไขในหลาย ตารางเหมือนในปัญหาที่ 2

จากรูปที่ 6 นี้ยังไม่ใช่ตารางที่ดีที่สุด เพราะยังมีการซ้ าซ้อนกันของข้อมูลอยู่ ให้สังเกต ฟิลด์ รหัสใบสั่งซื้อรหัสลูกค้า วันที่สั่งซื้อ ทั้ง 3 ่ ฟิลด์นี้จะมีข้อมูลที่ซ้ำซ้อนกันเท่ากับจำนวน สินค้าที่สั่งซื้อ ถ้าหาก 1 คน สั่งซื้อสินค้า หลายๆ รายการ จะเห็นว่ามีรหัสลูกค้า รหัสใบสั่งซื้อ วันที่สั่งซื้อสินค้าซ้ำกันกับจำนวนสินค้าที่สั่งซื้อ ดังนั้นเราจึงทำการ Normalization ตาราง ออกไปเป็นตารางต่าง ๆ ได้ 4 ตาราง ดังรูปที่ 7

| รหัสลูกค้า      | ชื่อ<br>×.  | นามสกล               | ที่อยู่<br>$\mathbf{v}$                    | อำเภอ<br>$\mathbf{v}$ | จังหวัด<br>÷                     | รหัสไป -    | โทรศัพท์<br>÷                         | โทรสาร                           |  |
|-----------------|-------------|----------------------|--------------------------------------------|-----------------------|----------------------------------|-------------|---------------------------------------|----------------------------------|--|
| $\equiv$ 01     | ทวีวัฒน์    | แซ่ตั้ง              | 333 อ่อนนช                                 | ประเวศ                | กรงเทพฯ                          |             | 10220 086-619-4545                    | 02-221-4567                      |  |
| $\boxplus$ 02   | ธนายทธ      | สมใจนึก              | 10 ท่าแร้ง                                 | บางเขน                | กรงเทพฯ                          |             | 10250 089-890-0123                    | 02-896-6629                      |  |
| 田 03            | ทินกร       | ทวนทอง               | ่ 99 ปรีดีพนมยงค์                          | วัฒนา                 | กรงเทพฯ                          |             | 10110 086-454-5678                    | 02-321-6930                      |  |
| $\boxplus 04$   | นารา        | อุดมไพบูลย์ 42 สวนสน |                                            | บางกะปิ               | กรงเทพฯ                          |             | 10230 085-920-5432                    | 02-712-7000                      |  |
| การสั่งซื้อ     |             |                      |                                            |                       |                                  | สินค้า      |                                       |                                  |  |
| รหัสการสั่งซื้อ | รหัสลกค้า - | วันที่สั่งๆ -        | รายละเอียดการสั่งซื้อ<br>รหัสการสังซื้อ -t | รหัสสินค้า -          | จำนวน ≁                          | รหัสสินค้า  | สินค้า<br>$\mathcal{L}_{\mathcal{R}}$ | ราคา<br>$\overline{\phantom{a}}$ |  |
| $\boxplus$ 1    | 01          | 3/24/2016            | 1                                          | 01                    | $\overline{2}$                   | $\pm 01$    | ทีวี                                  | 20,000.00                        |  |
| $\equiv$ 2      | 01          | 3/26/2016            | $\mathbf{1}$                               | 02                    |                                  | $\equiv$ 02 | ตู้เย็น                               | 14,000.00                        |  |
| $\boxplus$ 3    | 02          | 3/25/2016            | $\overline{2}$<br>3                        | 03<br>01              | $\overline{2}$<br>$\overline{2}$ | ⊪ 03        | เครื่องปรับอากาศ                      | 29,000.00                        |  |
| $\pm$ 4         | 02          | 3/27/2016            | 4<br>5                                     | 01<br>03              | 1                                | $\equiv 04$ | พัดลม                                 | 1,200.00                         |  |

รูปที่ 7 แสดงตารางที่ได้ผ่านการ Normalize เสร็จสมบูรณ์

จากลักษณะการใช้งานในตาราง ร**ายละเอียดการ สั่งซื้อ** จะเห็นได้ว่า ตารางรายละเอียดการสั่งซื้อ จะใช้ รหัสสินค้า ในตารางรายละเอียดการสั่งซื้อ เพื่อไปค้นหาชื่อ และราคาสินค้าในตารางสินค้า และจะใช้ **รหัสลูกค้า** ใน ตารางการสั่งซื้อ ไปค้นหาลูกค้าในตารางลูกค้า ซึ่งการแสดง คุณสมบัติดังนี้จะหมายถึงความสัมพันธ์ (Relationship) ที่ มีขึ้นในแต่ละตาราง โดยที่ตาราง **การสั่งซื้อ** จะเป็นตาราง

คอยเชื่อมต่อระหว่าง ตารางลูกค้า และ ตารางสินค้า และ นอกจากนี้เรายังสังเกตได้ว่า ถ้าหากไม่มีลูกค้ารายใดเลย สั่งซื้อสินค้า ที่ตาราง การสั่งซื้อ ก็จะไม่มีข้อมูลเกิดขึ้น และ การที่ตารางแต่ละตารางจะสามารถเชื่อมโยงหรืออ้างถึงกัน ได้นั้นต้องอาศัย Primary Key โดยตารางแต่ละตารางมี Field ที่เป็น Primary Key ดังตารางที่ 1

| ชื่อตาราง             | Primary Key                | หมายเหต                                    |
|-----------------------|----------------------------|--------------------------------------------|
| ลูกค้า                | รหัสลกค้า                  |                                            |
| สินค้า                | รหัสสินค้า                 |                                            |
| การสั่งซื้อ           | รหัสการสั่งซื้อ            |                                            |
| รายละเอียดการสั่งซื้อ | รหัสการสั่งซื้อ รหัสสินค้า | ์ ทั้ง 2 ฟิลด์ ทำหน้าที่รวมกันเป็น Primary |
|                       |                            | Key                                        |

ตารางที่ 1. แสดงตารางและ Primary Key ของตารางในฐานข้อมูล

ตารางที่ 2 จะเป็นการอธิบายถึงความสัมพันธ์ของแต่ละตาราง

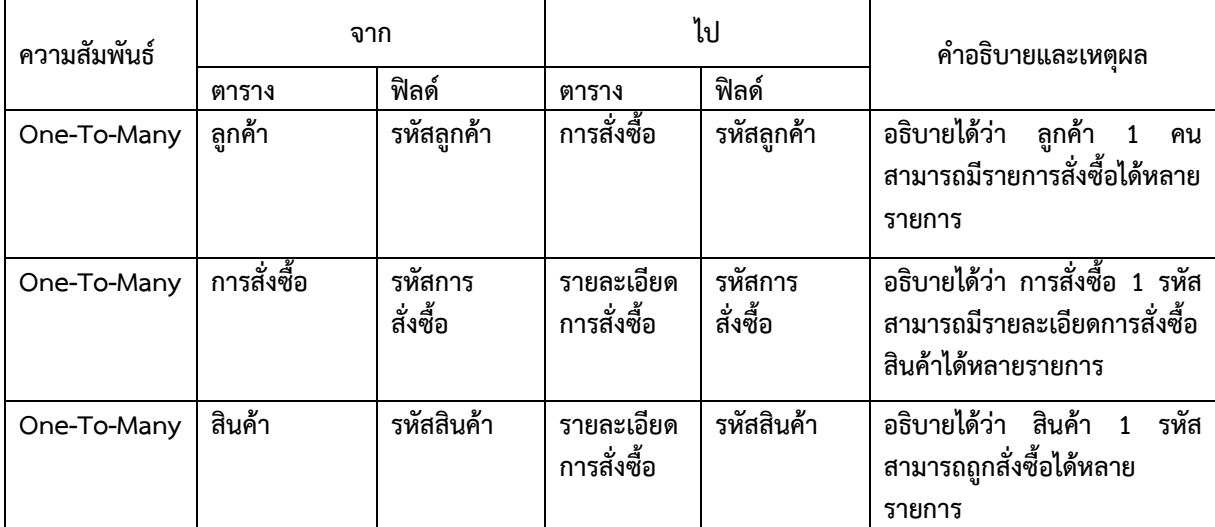

หลังจากได้กำหนดความสัมพันธ์ให้กับตารางทั้ง ่ 4 แล้ว ขั้นต่อไปคือการกำหนดข้อมูลที่จะนำไปเก็บ ในฐานข้อมูลนั้นมีชนิดข้อมูลเป็นอะไร ซึ่งข้อมูลใน Microsoft Access มีอยู่ทั้งหมด 11 ชนิดคือ

1.Text ใช้เก็บข้อมูลประเภทที่เป็นตัวอักษร เช่น รหัส ชื่อ นามสกุล

2. Memo ใช้เก็บข้อมูลที่เป็นคำอธิบายที่มี ้ความยาวมาก ๆ เช่น กำหนดให้สำหรับฟิลด์ที่จะ เก็บข้อมูลที่เป็นคำอธิบาย หรือหมายเหตุ

3. Number ให้เก็บข้อมูลที่เป็นตัวเลขทั่วไป

4. Date/time ใช้เก็บข้อมูลที่เป็นเวลา หรือ วันที่

5. Currency ใช้เก็บข้อมูลที่เป็นตัวเลขทาง การเงิน

6. AutoNumber ใช้เก็บข้อมูลที่เป็นตัวเลขที่มี การเปลี่ยนแปลงอัตโนมัติและจะไม่ซ้ ากัน

7. Yes/No ใช้เก็บข้อมูลที่มีค่าเพียง 2 ค่า เช่น ถูก/ ผิด ใช่/ไม่ใช่

8. OLE Object ใช้ในการเก็บรูปภาพและ ข้อมูลที่เป็น Object

9. Hyperlink ใช้ในการเก็บข้อมูลที่เป็นจุด Link ต่าง ๆ

10. Lookup Wizard ใช้ในการเชื่อมโยงกับ ตารางอื่น ๆ

11. Attachment เก็บข้อมูลที่เป็นรูปภาพ

หลักในการกำหนดชนิดข้อมูล ให้พิจารณา ก าหนดให้สอดคล้องกับข้อมูลจริงในระบบ เช่น ถ้า ตารางที่ 3 การก าหนดชนิดข้อมูลตารางลูกค้า

ต้องการก าหนดชนิดข้อมูลให้กับฟิลด์**รหัสลูกค้า** ต้องดูว่า รหัสลูกค้า เราต้องการให้มีการเพิ่มขึ้นโดย ้อัตโนมัติหรือไม่ ถ้าหากต้องการให้กำหนดให้เป็น AutoNumber สำหรับความยาวของข้อมูล สามารถก าหนดได้ตามความเหมาะสมโดยพิจารณา จากข้อมูลที่ต้องการจัดเก็บ เพราะถ้าหากมาก เกินไปจะท าให้เปลืองพื้นที่ในการจัดเก็บ จากตาราง ดังกล่าว ในรูปที่ 7 สามารถออกแบบพจนานุกรม ข้อมูล (Data Dictionary) ซึ่งเป็นการกำหนดฟิลด์ ชนิดข้อมูล และรายละเอียดต่าง ๆ ดังตารางที่ 3,4,5,6

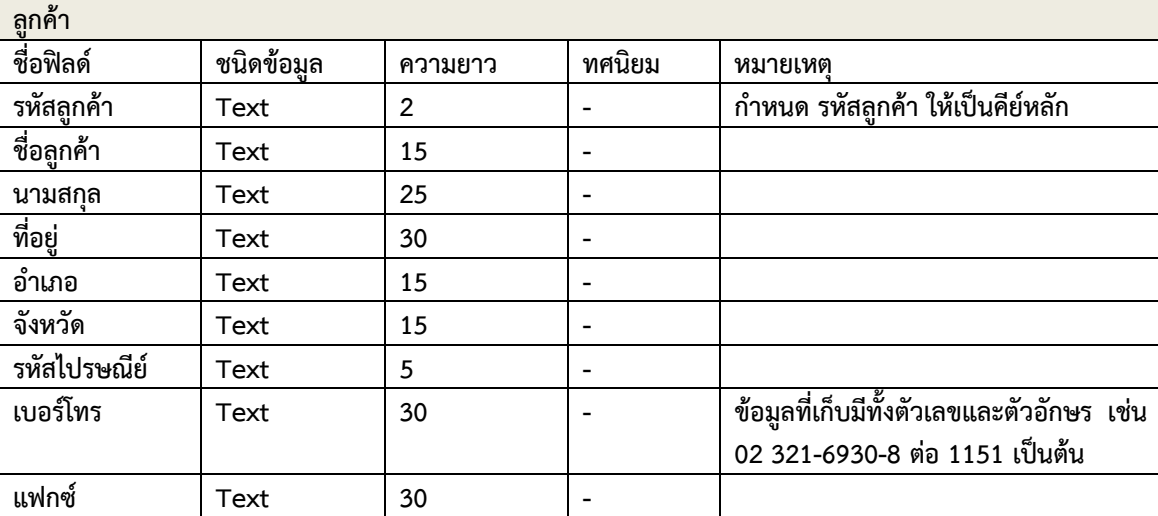

## ิ ตารางที่ 4 การกำหนดชนิดข้อมูลตารางการสั่งซื้อ

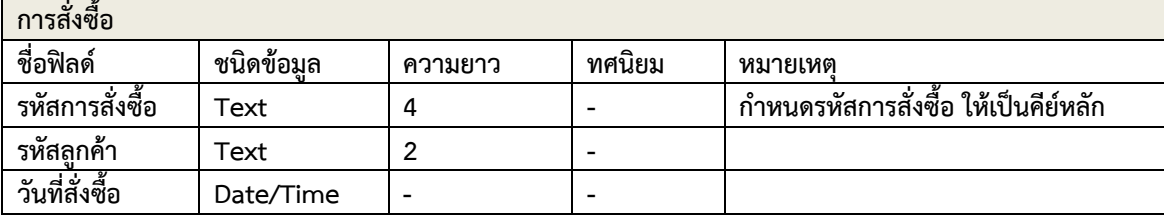

| รายละเอียดการสั่งซื้อ |           |         |        |                                                       |  |  |  |  |
|-----------------------|-----------|---------|--------|-------------------------------------------------------|--|--|--|--|
| ชื่อฟิลด์             | ชนิดข้อมล | ความยาว | ทศนิยม | หมายเหต                                               |  |  |  |  |
| รหัสการสั่งซื้อ       | Text      |         |        | ้กำหนดรหัสการสั่งซื้อ ให้เป็นคีย์หลัก                 |  |  |  |  |
| รหัสสินค้า            | Text      |         |        | กำหนดรหัสสินค้า ให้เป็นคีย์หลัก                       |  |  |  |  |
| ้จำนวน                | Number    |         |        | จำนวนที่สั่งซื้อสามารถสั่งซื้อได้ไม่เกิน<br>9999 ชิ้น |  |  |  |  |

ิ ตารางที่ 5 การกำหนดชนิดข้อมูลตารางรายละเอียดการสั่งซื้อ

ิ ตารางที่ 6 การกำหนดชนิดข้อมูลตารางสินค้า

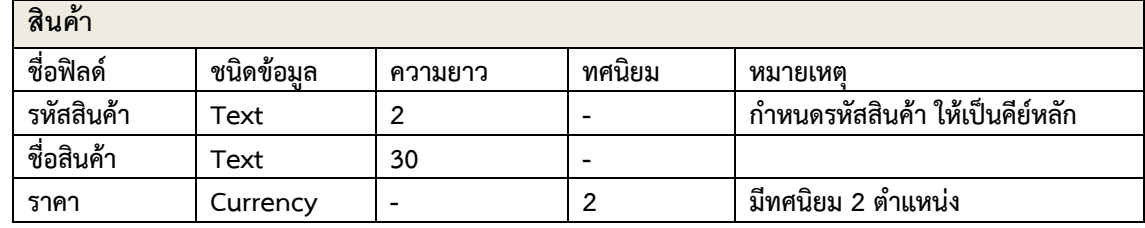

ดังนั้นเมื่อตารางแต่ละตารางได้ทำการ ก าหนดชนิดข้อมูล และได้พัฒนาฐานข้อมูลตามที่ได้ กำหนดนี้ โดยการสร้างตาราง กำหนดฟิล์ คีย์หลัก และกำหนดความสัมพันธ์ให้กับแต่ละตาราง ผลลัพธ์

ที่ได้คือ ตารางทั้ง 4 ตารางนี้ คือ ตารางลูกค้า ตารางการสั่งซื้อ ตารางรายละเอียดการสั่งซื้อ และ ตารางสินค้า ซึ่งจะแสดงความสัมพันธ์ของแต่ละ ตารางดังรูปที่ 8

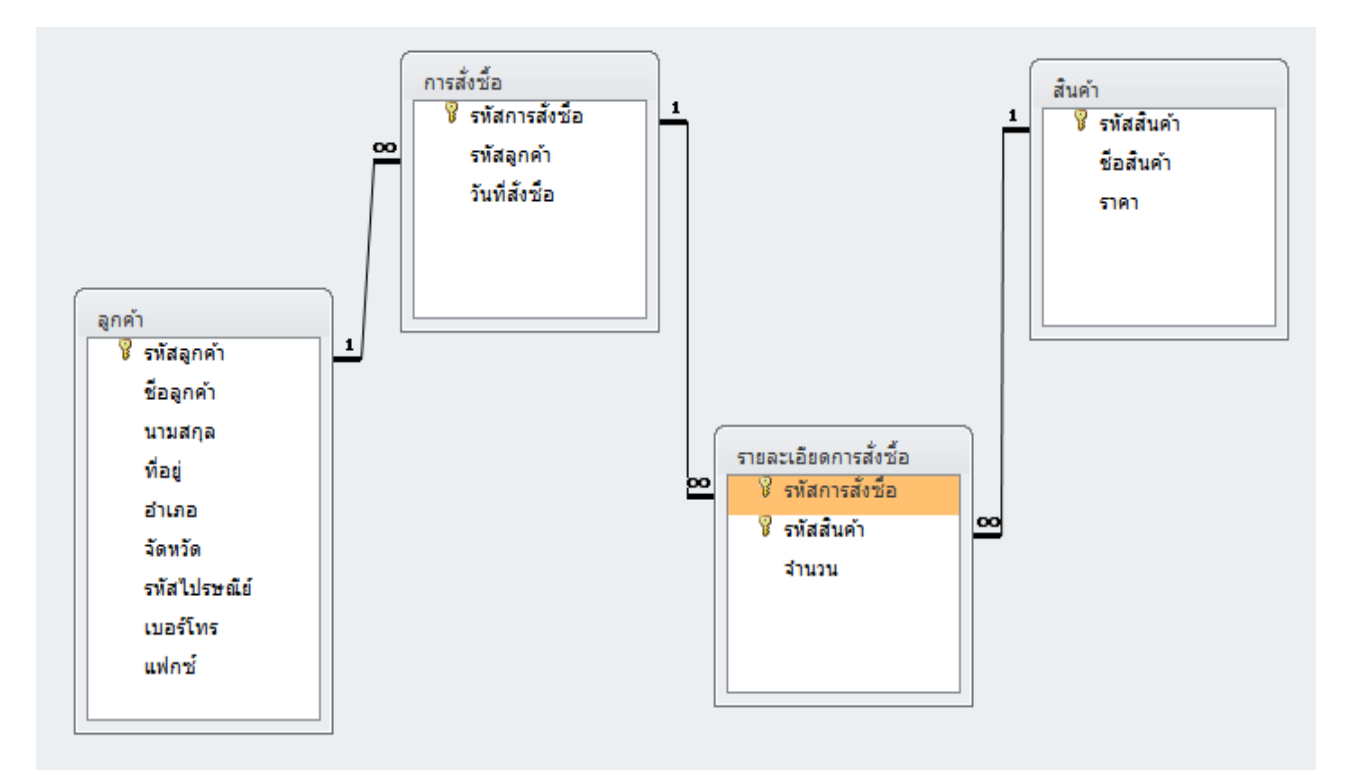

รูปที่ 8 แสดงความสัมพันธ์ของตารางทั้งหมด

#### **สรุป**

ก า ร อ อ ก แ บ บ ฐ า น ข้ อ มู ล Database Design มีขั้นตอน 7 ขั้นตอน ได้แก่ 1. การวิเคราะห์ ปัญหา (Problem Analysis) 2. การศึกษาความ เป็นไปได้ (Feasibility Study) 3.การวิเคราะห์ ความต้องการของผู้ใช้ (User Requirement Analysis) 4.การออกแบบฐานข้อมูล (Database Design) 5.การออกแบบและพัฒนาโปรแกรม (Design and Development) 6.การทำเอกสาร ประกอบโปรแกรม (Documentation) 7.การติดตั้ง และการบำรุงรักษาโปรแกรม (Implementation

and Maintenance) และการออกแบบฐานข้อมูล ระบบก า รสั่งซื้อสินค้ าจากลูกค้ า โดยกา รใช้ โปรแกรม Microsoft Access ในการสร้างระบบ ฐานข้อมูล ซึ่งเป็นโปรแกรมชนิดฐานข้อมูลเชิง สัมพันธ์ (Relational Database) ผลสรุปได้ตาราง ที่ใช้จัดเก็บข้อมูลการสั่งซื้อของลูกค้า หลังจากการ สร้างระบบฐานข้อมูล ได้ทั้งหมด 4 ตาราง คือ ตารางลูกค้า ตารางการสั่งซื้อ ตารางรายละเอียด การสั่งซื้อ และตารางสินค้า

#### **References**

- Archint, Somjit and Archint, Ngamnij. (1997). **Database Systm**. Khon Kaen: Khon Kaen University Bookcentre.
- Date, C.J. (2003). An introduction to Database Systems. 8<sup>th</sup> ed., boston: Pearson/Addison Wesley.

Khlongdee, Sithisak. (1999**) Database Design Vol 1**. Bangkok: Microcomputer.

- Lamsiriwong, Opas. (2003). Database Design and Management System. Bangkok: Ceducation.
- Pakdeewatnakul, Kitti. (2001). **Database Scriptures.** Bangkok: K.T.P.Comp. and Consult Ltd.

Premchaisawat, Wichiam. (2003). **Database System**. Bangkok: S.S.T. Press.

Ruenrit, Thitisak and Sitithamsaree, Tharin. (2002). **How to Use Database Program**. Bangkok: System Media.

----------.(2016) **Relational Database.** [online]. Available from: https://th.Wikipedia.org.